## **GICAM PIA AXLE**

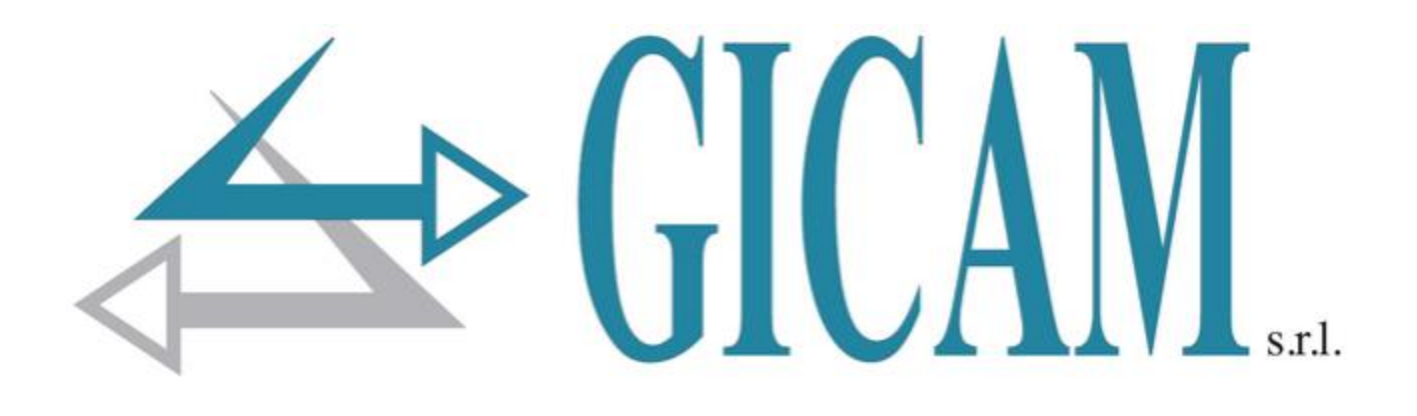

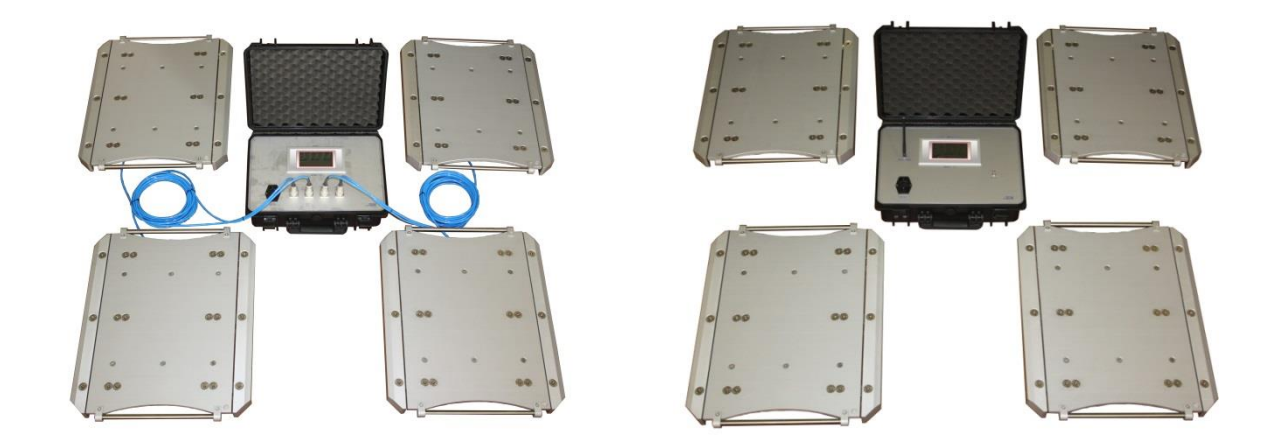

# **MANUALE D'USO**

**MAN-PIA-AXLE-01 (vers. 1.0)**

#### **GICAM PIA AXLE Pag.2**

#### **INDICE**

<span id="page-2-0"></span>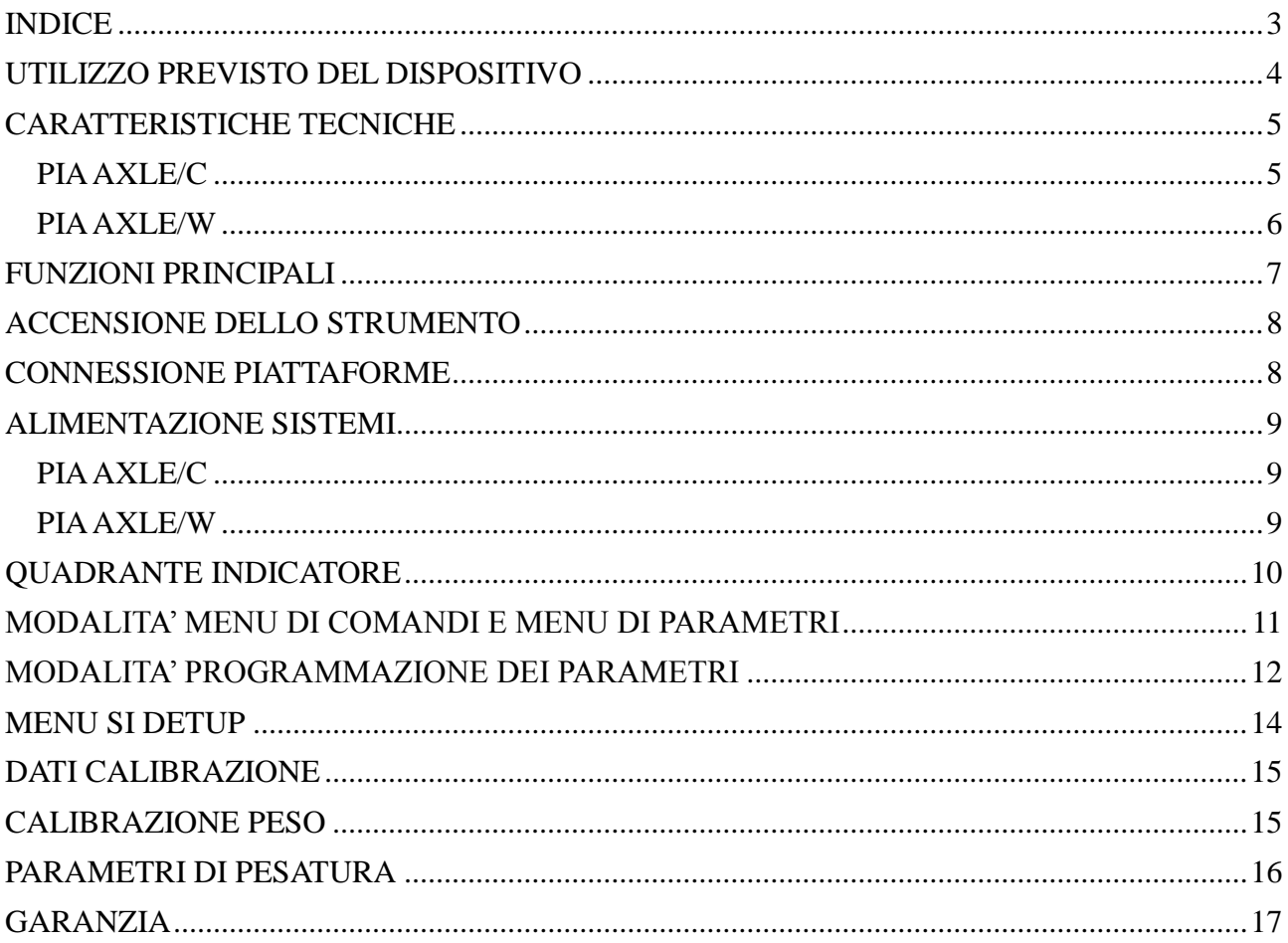

#### **UTILIZZO PREVISTO DEL DISPOSITIVO**

<span id="page-3-0"></span>I sistemi PIA AXLE sono sistemi di pesatura modulare componibili, composti da 2/3/4 piattaforme portatili e indicatore touch screen in valigia trasportabile in ABS. Le piattaforme sono a basso profilo con varie portate, la costruzione in lega d'alluminio ad alta resistenza le rende robuste ed affidabili. Fornite di doppia rampa salita/discesa, con ampia base d'appoggio per l'immediato posizionamento del veicolo, e munite di gomma antiscivolo. Dotate di maniglie per un agevole trasporto.

Visualizzazione individuale di ogni singola piattaforma o somma di tutte con visualizzazione di peso totale e dei parziali sugli assi. Il sistema di collegamento piattaforme-indicatore è disponibile in due varianti:

- tramite cavo con connettore per il modello PIA AXLE/C
- tramite collegamento radio per il modello PIA AXLE/W

Il visualizzatore viene fornito in comoda e robusta valigetta trasportabile.

L'indicatore integrato è un modello WINTS: sistema TOUCH SCREEN monocromatico ad alto contrasto, con possibilità di visualizzare e stampare il peso su ogni ruota per ciascun asse o diagonale e somma peso totale. Utile per ogni tipo di controllo della distribuzione pesi in assetto di marcia.

L'alimentazione avviene tramite batterie interne ricaricabili, fornite con caricabatteria, autonomia di 200h. Acquisizione tramite comunicazione integrata Rs232, Rs485 per gestione stampa opzionale. Possibilità di avere una porta opzionale per connessione USB, al fine di registrare i dati acquisiti su un supporto di memoria.

### **CARATTERISTICHE TECNICHE**

## <span id="page-4-1"></span><span id="page-4-0"></span>**PIA AXLE/C**

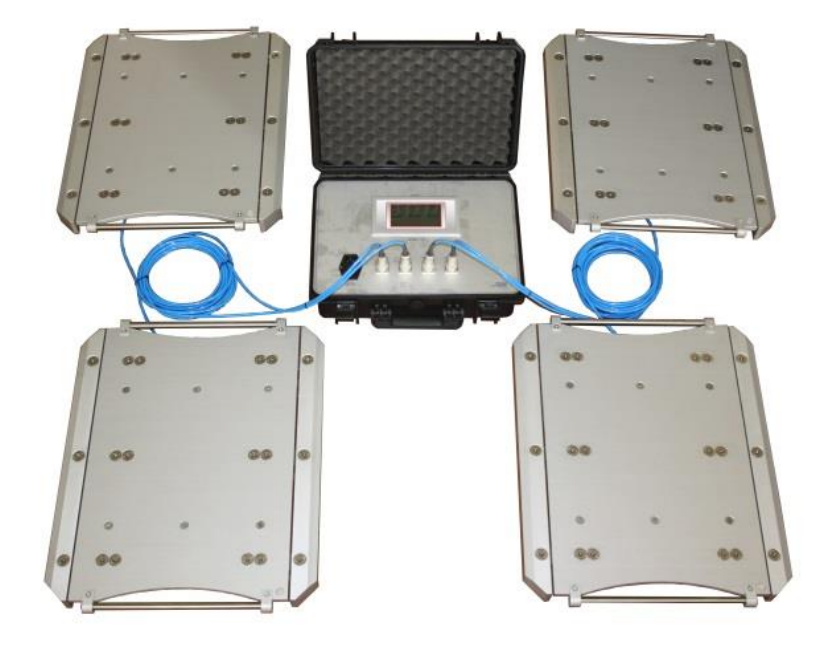

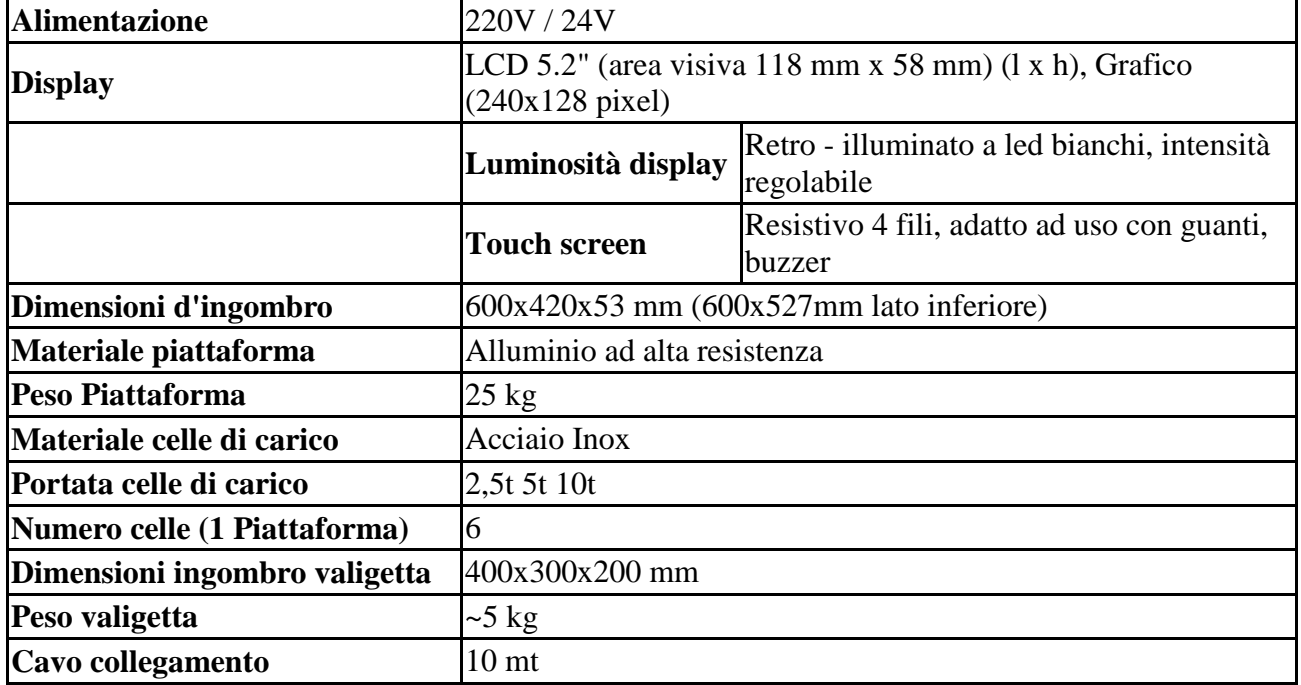

#### **GICAM PIA AXLE Pag.6**

#### <span id="page-5-0"></span>**PIA AXLE/W**

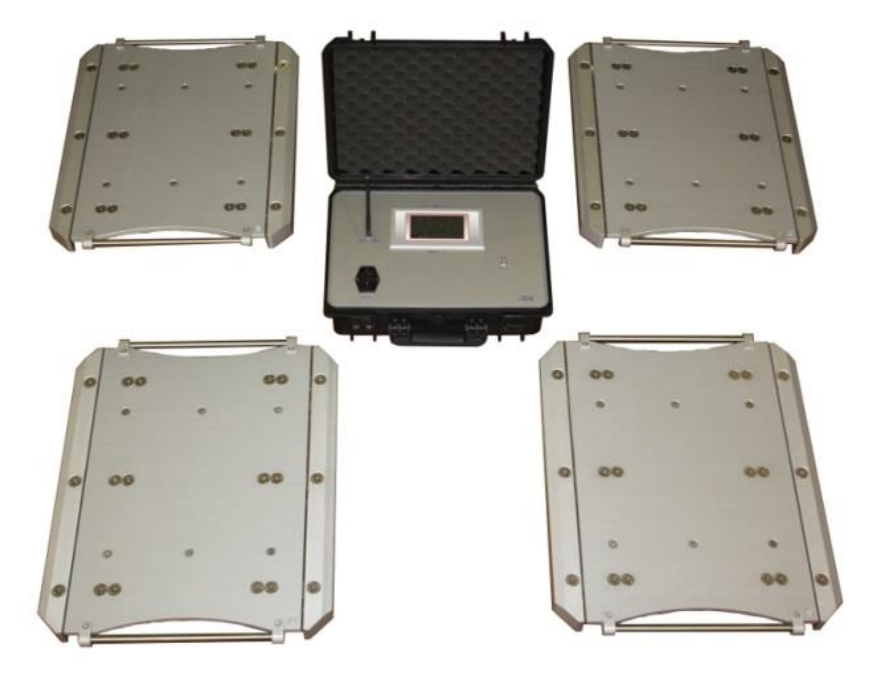

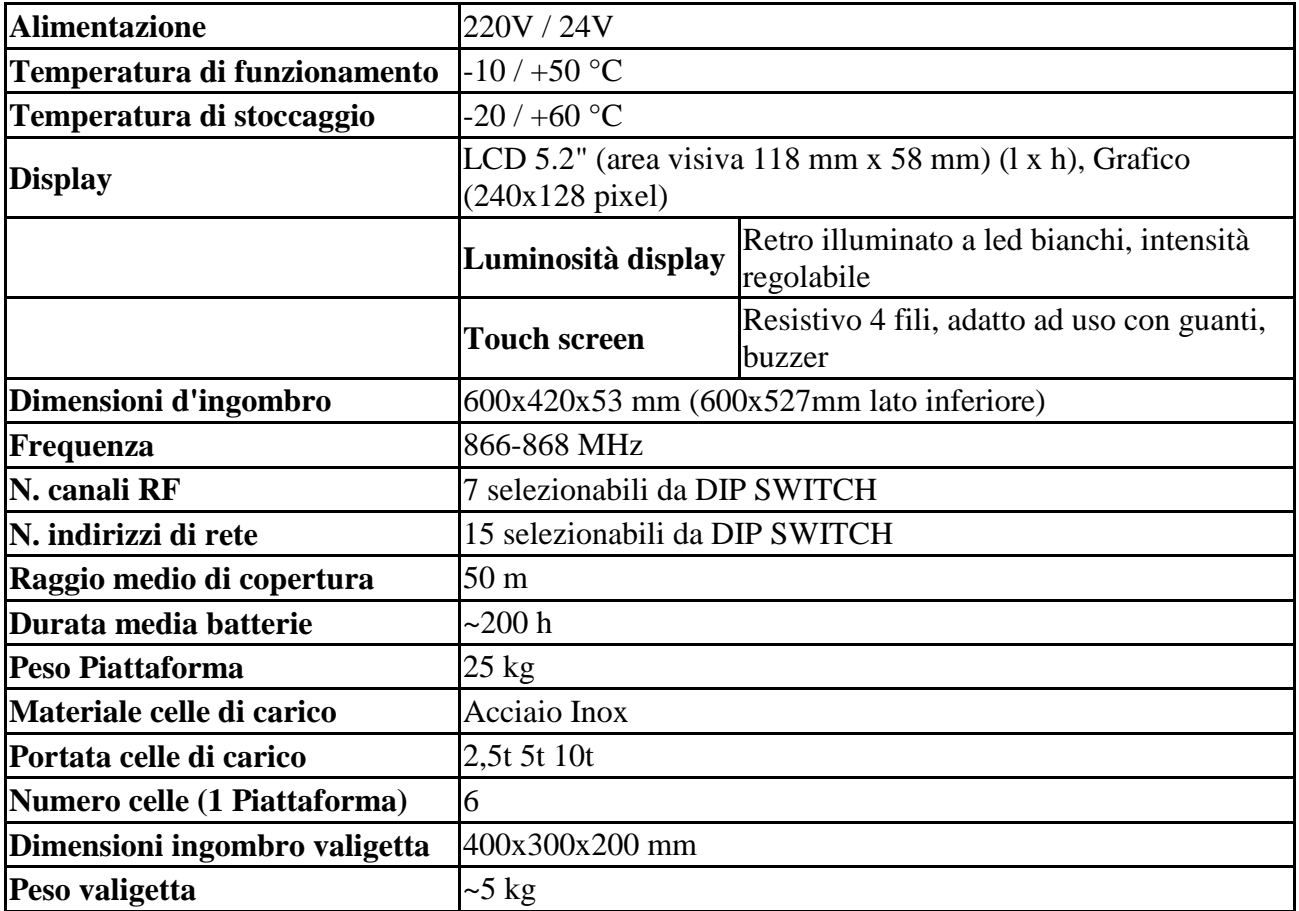

#### **FUNZIONI PRINCIPALI**

<span id="page-6-0"></span>Il sistema può essere configurato nelle seguenti modalità a seconda del modello scelto:

- Strumento WINTS + collegamento via cavo fino a 4 canali, con PIA AXLE/C
- Strumento WINTS + trasmissione radio RRF + N piattaforme con trasmettitore di peso radio TRF (massimo 4) integrato, con PIA AXLE/W

Lo strumento WINTS acquisisce e visualizza le misure di massimo 4 celle di carico (numero di celle selezionabile da 1 a 4) e la misura totale, intesa come somma delle N singole misure. I valori di peso vengono richiesti dallo strumento WINTS con frequenza fissa 10Hz.

Opzionalmente le misure visualizzate sul display possono essere memorizzate su supporto di memoria USB, oppure possono essere stampate su stampante a rotolo.

|                    | Data                | Or a<br>14.38 |     |  |  |
|--------------------|---------------------|---------------|-----|--|--|
|                    | 30.06.2011          |               |     |  |  |
| MOD.               | <b>AGUSTA AW101</b> |               |     |  |  |
| N.S.               | 12345R              |               |     |  |  |
| CELLA 1            |                     | 7499          | kg  |  |  |
| CELLA 2            |                     | 7499          | k g |  |  |
| CELLA <sub>3</sub> |                     | 7499          | kg  |  |  |
| CELLA 4            |                     | 7500          | kg  |  |  |
| TARA               |                     | 10001         | Κg  |  |  |
| TOTALE             |                     | 29997         | Κg  |  |  |

*Figura 1 Esempio di scontrino*

|    | A          | B   |                    | D       | E      | F                  | G      | Н      |      |        |
|----|------------|-----|--------------------|---------|--------|--------------------|--------|--------|------|--------|
|    | Data       | Ora | Modello            | N.Serie | Cella1 | Cella <sub>2</sub> | Cella3 | Cella4 | Tara | Totale |
|    | 30/06/2011 |     | 10.12 AGUSTA AW101 | 12345A  | 0,16   | 0,16               | 0,16   | 0      | 0    | 0,48   |
|    | 30/06/2011 |     | 10.12 AGUSTA AW101 | 12345A  | 25,16  | 25,16              | 25,16  | 25     | 0    | 100,48 |
| 4  | 30/06/2011 |     | 10.12 AGUSTA AW101 | 12345A  | 50,16  | 50,16              | 50,16  | 50     | 0    | 200,48 |
|    | 30/06/2011 |     | 10.13 AGUSTA AW101 | 12345A  | 75,16  | 75,16              | 75,16  | 75     | 0    | 300,48 |
| 6  | 30/06/2011 |     | 10.13 AGUSTA AW101 | 12345A  | 100,16 | 100.16             | 100.16 | 100    | 0    | 400,48 |
|    | 30/06/2011 |     | 10.13 AGUSTA AW101 | 12345A  | 0,16   | 0,16               |        | 0      | 0    | 0,32   |
| 8  | 30/06/2011 |     | 10.13 AGUSTA AW101 | 12345A  | 25,16  | 25,16              |        | ō      | 0    | 50,32  |
| 9  | 30/06/2011 |     | 10.13 AGUSTA AW101 | 12345A  | 50,16  | 50,16              |        | 0      | 0    | 100,32 |
| 10 | 30/06/2011 |     | 10.13 AGUSTA AW101 | 12345A  | 75,16  | 75,16              |        |        | 0    | 150,32 |
| 11 | 30/06/2011 |     | 10.13 AGUSTA AW101 | 12345A  | 100.16 | 100.16             |        | Ō      |      | 200,32 |

*Figura 2 Esempio di file registrazione dati*

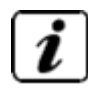

I moduli stampante e USB sono **opzionali** e vanni esplicitamente richiesti. In caso contrario non fanno parte della dotazione standard.

#### **ACCENSIONE DELLO STRUMENTO**

<span id="page-7-0"></span>Collegare all'alimentazione e premere l'interruttore di accensione posizionato nei pressi della presa elettrica (AXLE/C) oppure premere il tasto di accensione (AXLE/W) della valigetta contenente la strumentazione elettronica:

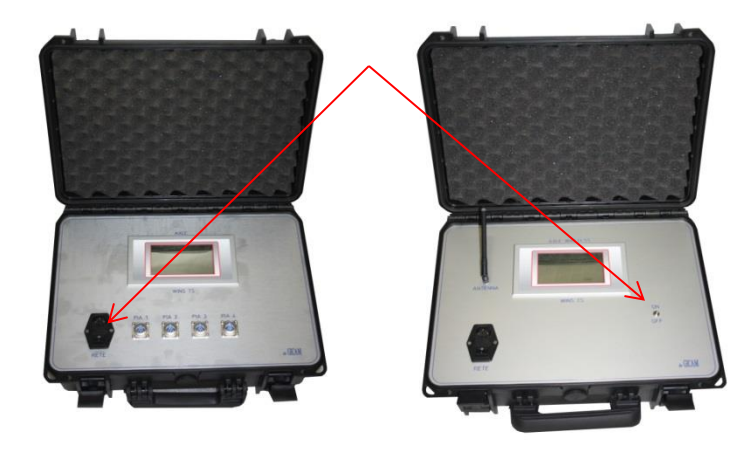

*Figura 3 Comandi di accensione*

All'accensione il display visualizza temporaneamente una maschera introduttiva, nella quale sono indicati il codice del firmware e la versione.

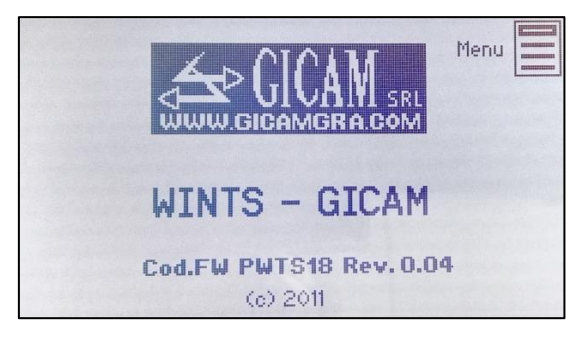

*Figura 4 Accensione con visualizzazione versione firmware*

#### **CONNESSIONE PIATTAFORME**

<span id="page-7-1"></span>Nel caso di modello AXLE/C portare i cavi di ogni piattaforma alla valigetta, e collegare i cavi agli appositi connettori. A questo punto le piattaforme sono collegate all'elettronica di controllo.

Nel caso di modello AXLE/W è sufficiente accendere l'elettronica di controllo nella valigetta e i trasmettitori di ogni piattaforma tramite l'apposito pulsante, posizionato sulla piattaforma stessa. Il sistema radio è già configurato per il collegamento con le piattaforme, quindi il sistema è subito utilizzabile.

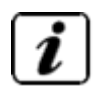

Ricordarsi, in caso utilizzo di AXLE/W, di verificare la carica delle batterie sia dell'elettronica di controllo che delle piattaforme.

#### **ALIMENTAZIONE SISTEMI**

#### <span id="page-8-1"></span><span id="page-8-0"></span>**PIA AXLE/C**

Per attivare il sistema collegare il cavo di alimentazione alla rete elettrica e premere il pulsante di accensione.

#### <span id="page-8-2"></span>**PIA AXLE/W**

Per attivare il sistema wireless accendere l'elettronica della valigetta premendo il pulsante all'interno di essa. Attivare le piattaforme tramite il pulsante posizionato sotto di esse.

Verificare preventivamente la carica delle batterie, sia per l'elettronica contenuta nella valigetta che per le singole piattaforme.

In ogni piattaforma sono installate quattro batterie formato stilo da 1,2V.

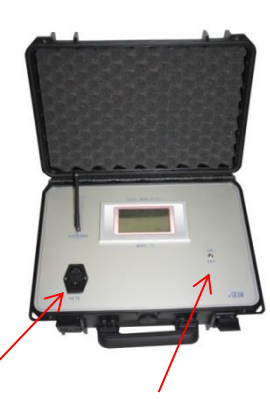

Pulsante accensione Pulsante accensione Connettore ricarica alimentazione

Connettore alimentazione e pulsante accensione

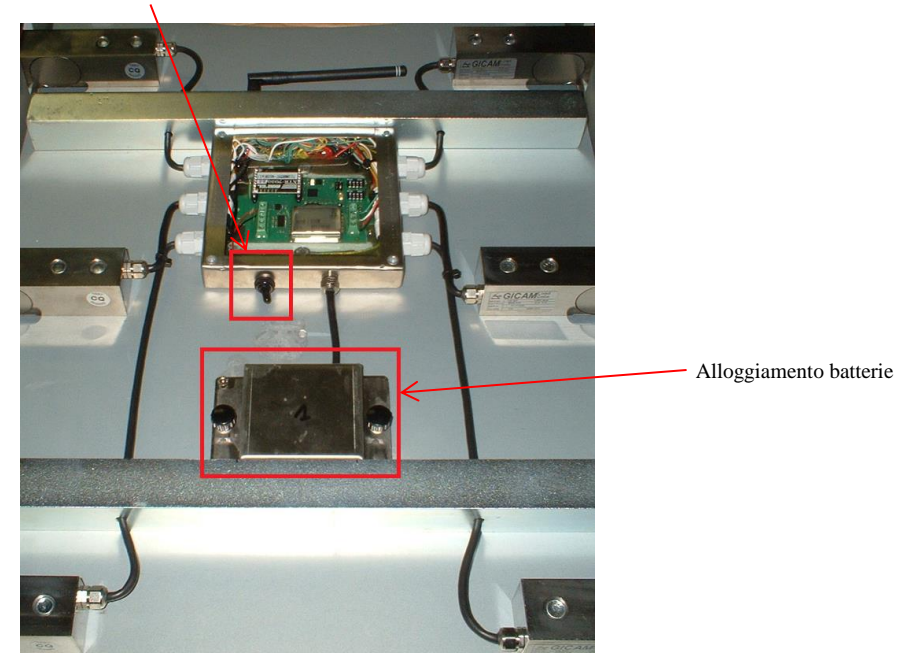

*Figura 5 Visione inferiore delle piattaforme con collegamento wireless*

#### **QUADRANTE INDICATORE**

<span id="page-9-0"></span>Nel quadrante principale vengono visualizzate le 4 misure relative alle celle di carico. Al centro viene visualizzata la misura totale.

In caso di mancata connessione delle celle con l'elettronica di controllo nel campo valori viene visualizzato '??????'.

In caso di celle non connesse viene visualizzato ' - - - - - - '.

Se viene superata la portata nominale delle celle di carico viene visualizzato ' ^^^^^^ '.

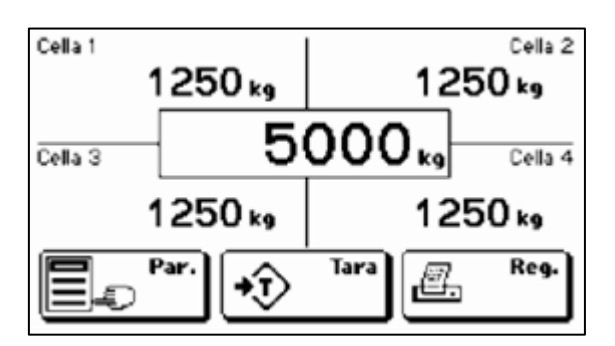

*Figura 6 Quadrante principale*

 $\mathbb{S}$ 

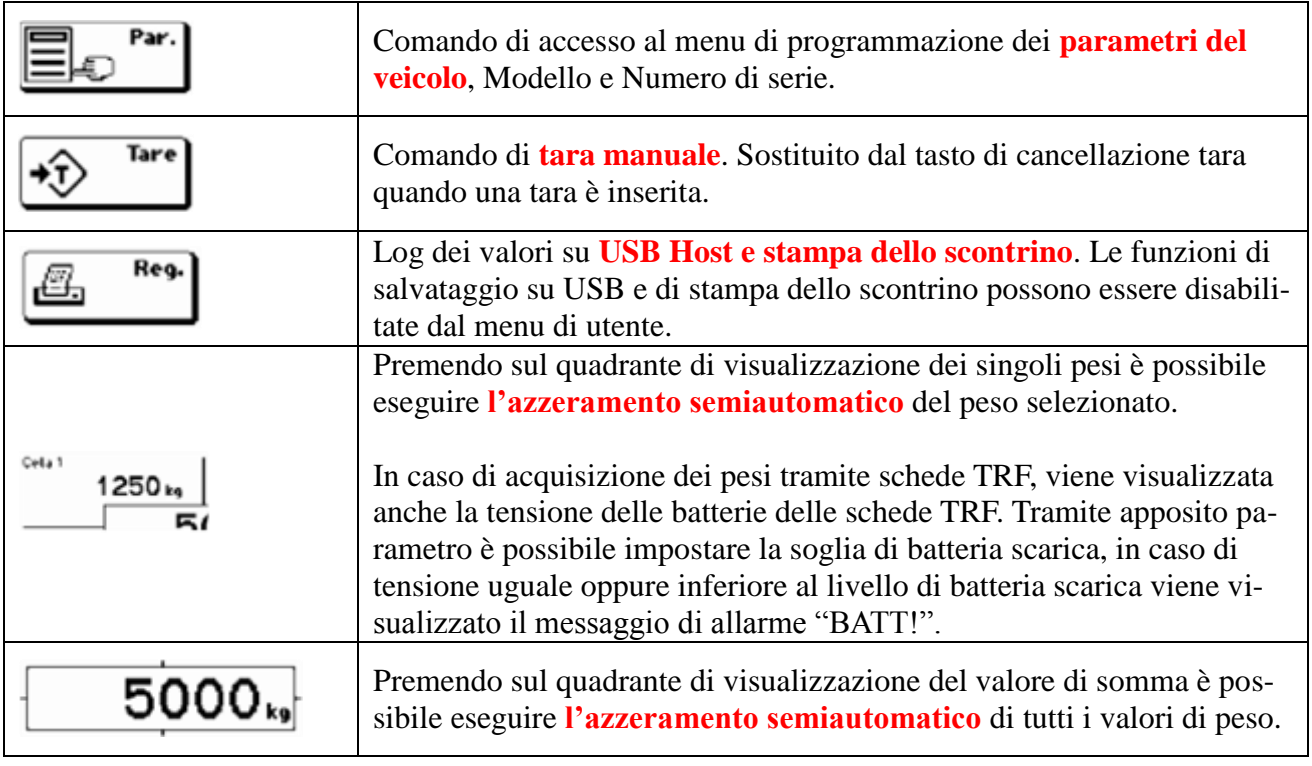

#### **MODALITA' MENU DI COMANDI E MENU DI PARAMETRI**

<span id="page-10-0"></span>Le schermate di menu si suddividono in **2 tipologie**: menu di comandi e menu di parametri, in base al contesto ed alla struttura dei menu di programmazione dati.

Un **menu di comandi** può essere composto da 1 a 9 voci per schermata. Nel caso i comandi siano più di 9 essi vengono suddivisi su più pagine. Premendo sul tasto che contiene la descrizione si esegue il comando.

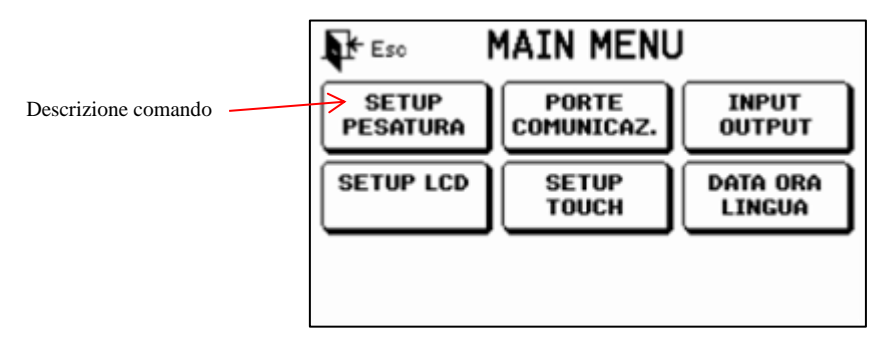

*Figura 7 Menu di comandi*

Un **menu di parametri** può essere composto da 1 a 9 voci per schermata. Nel caso i comandi siano più di 9 essi vengono suddivisi su più pagine. Premendo sul tasto che contiene la il parametro si accede alla sua programmazione.

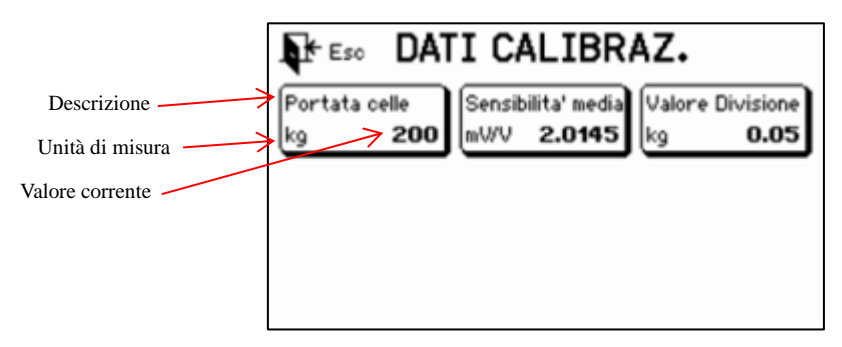

*Figura 8 Menu di parametri*

 $\mathbb{S}$ 

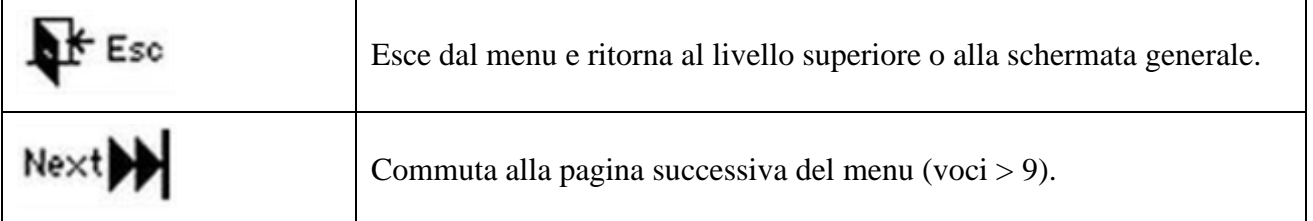

#### **MODALITA' PROGRAMMAZIONE DEI PARAMETRI**

<span id="page-11-0"></span>Le procedure di programmazione parametri si suddividono in 3 tipologie: programmazione di parametri numerici, programmazione dei parametri alfanumerici e selezione di parametri con valore predeterminato.

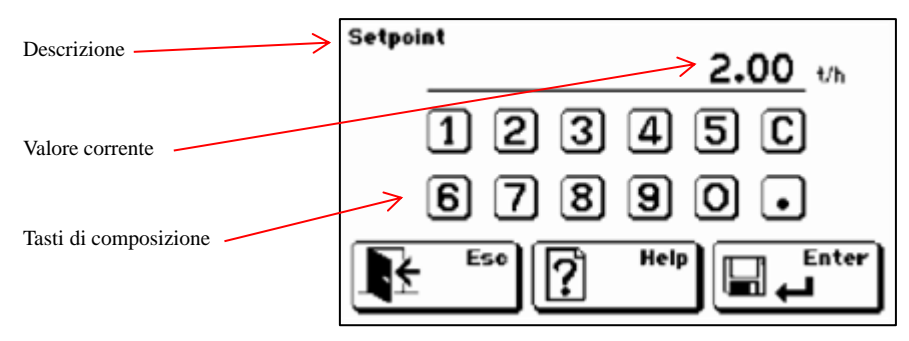

*Figura 9 Programmazione parametro numerico*

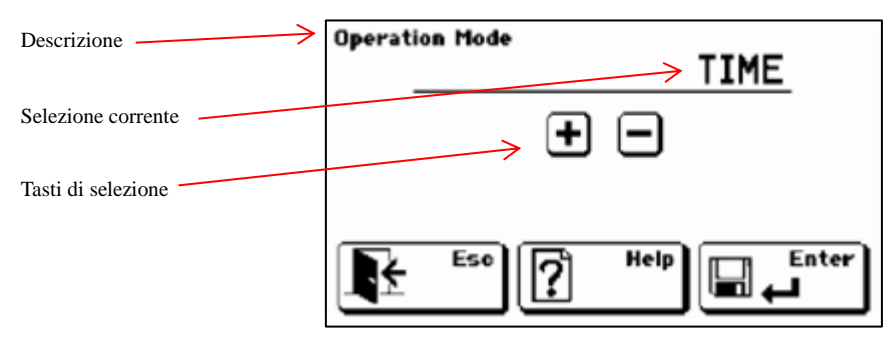

*Figura 10 Programmazione parametro selezione*

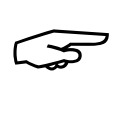

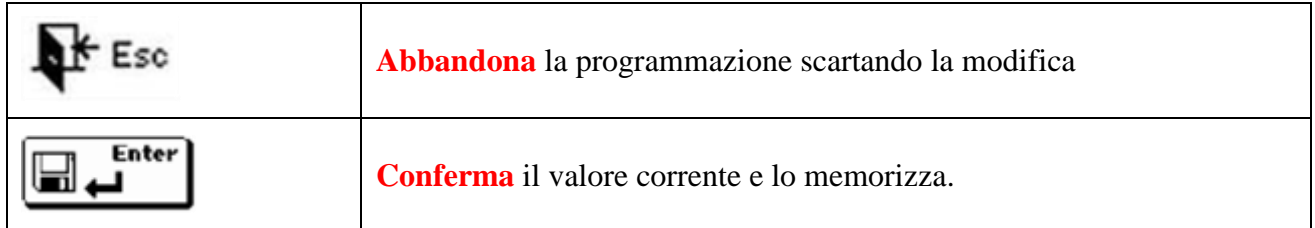

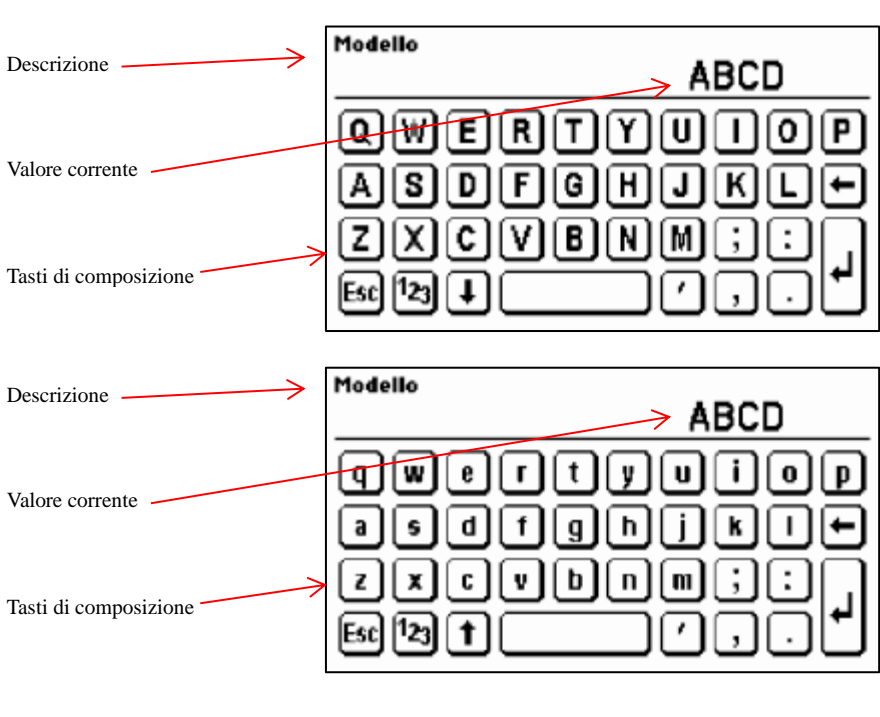

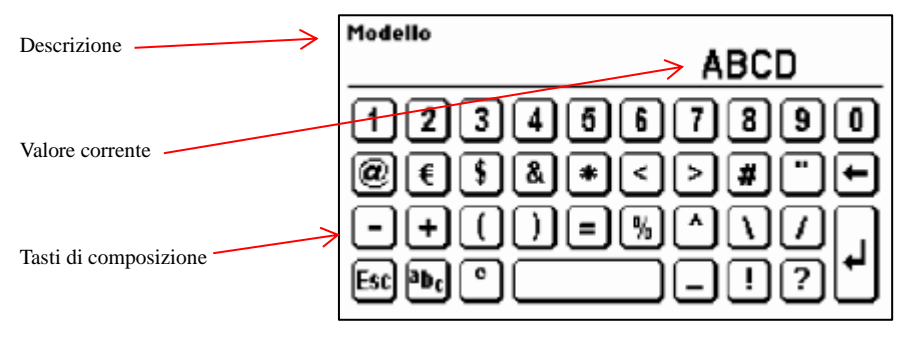

*Figura 11 Programmazione parametri alfanumerici*

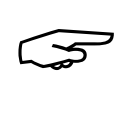

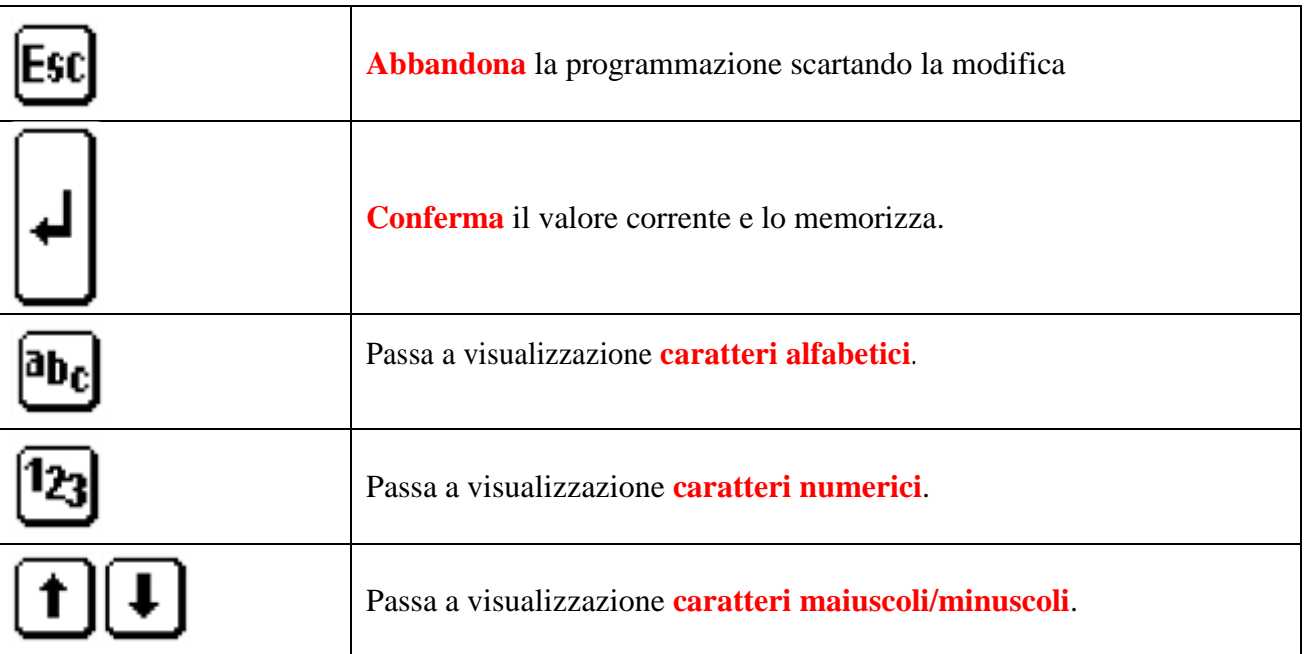

#### **MENU SI DETUP**

<span id="page-13-0"></span>Premere sull'icona "Menu" che appare nella schermata visualizzata temporaneamente all'accensione.

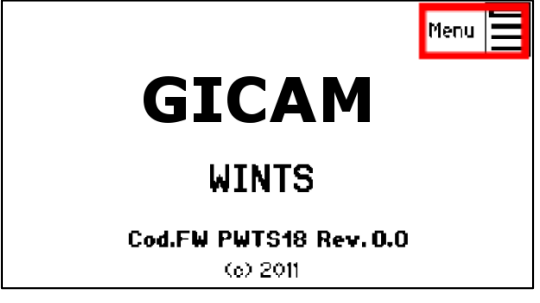

*Figura 12 Accensione*

Digitare la password di accesso 2792

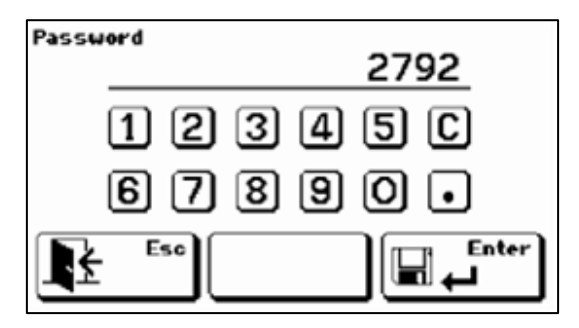

*Figura 13 Schermata di accesso protetto*

Il menu di setup è composto dai seguenti comandi:

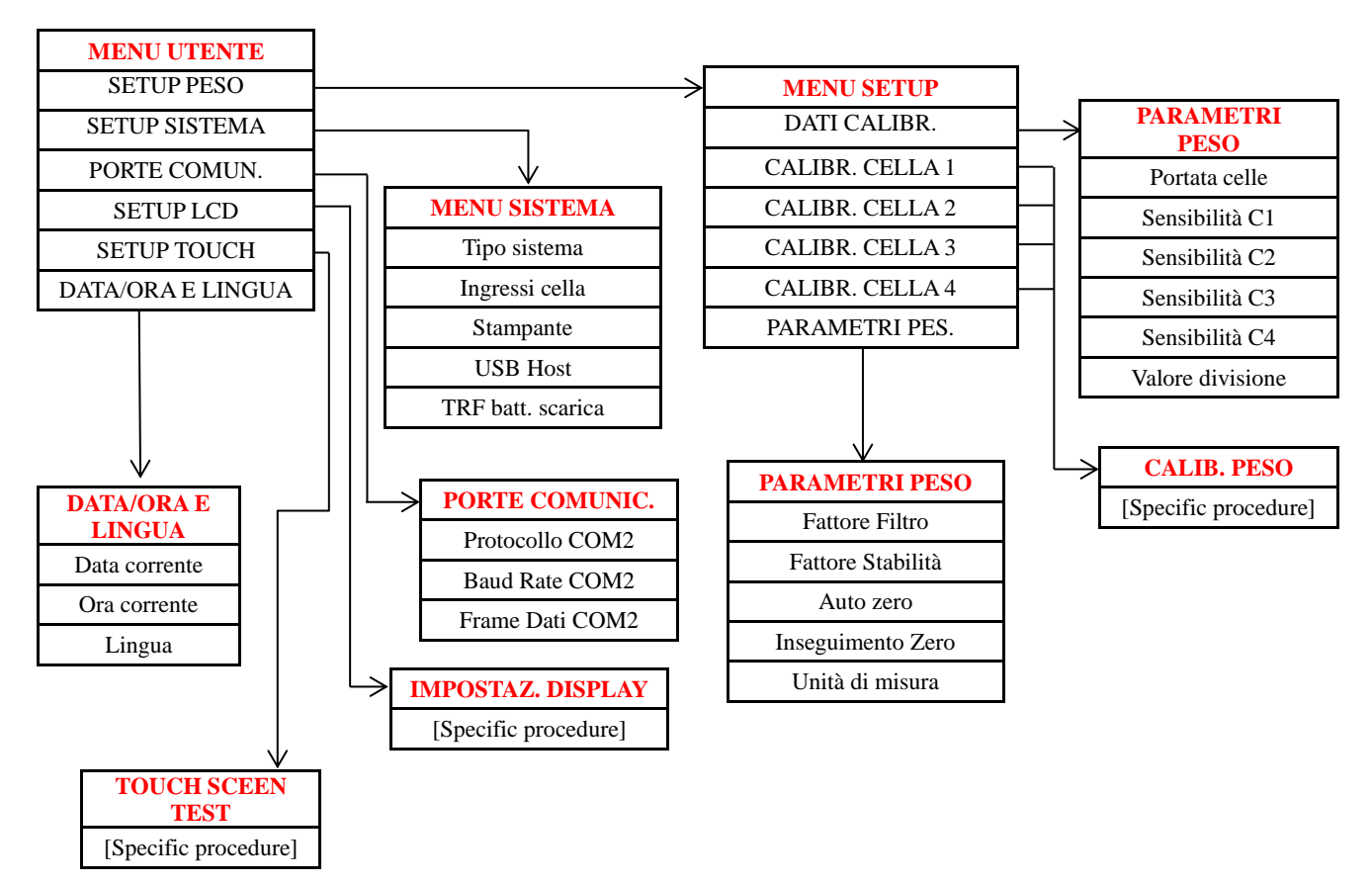

### **DATI CALIBRAZIONE**

- <span id="page-14-0"></span> **Portata celle**: Portata nominale di ogni singola cella di carico, espresso nell'unità di peso selezionata, valore massimo 100.000. La portata è uguale per le 4 celle di carico
- **Sensibilità**: Sensibilità del sistema di celle di carico espresso in mV/V, distinto per ciascuna cella.
- **Valore divisione**. Il valore divisione è selezionabile tra 0.0001 e 500 . Il rapporto tra la portata delle celle e il valore divisione costituisce la risoluzione del sistema (numero di divisioni). A seguito della modifica del valore di portata, viene automaticamente selezionato un valore divisione al meglio delle 10000 divisioni. Il numero di divisioni della portata max (risoluzione), cioè il rapporto portata / valore divisione, deve essere compreso tra 500 e 600.000. A seguito della modifica del valore divisione, se non viene modificata la portata massima, viene corretta automaticamente la calibrazione del peso.

<span id="page-14-1"></span>Quando viene modificato uno di questi parametri viene applicata automaticamente la taratura teorica del peso basata sui valori programmati in memoria.

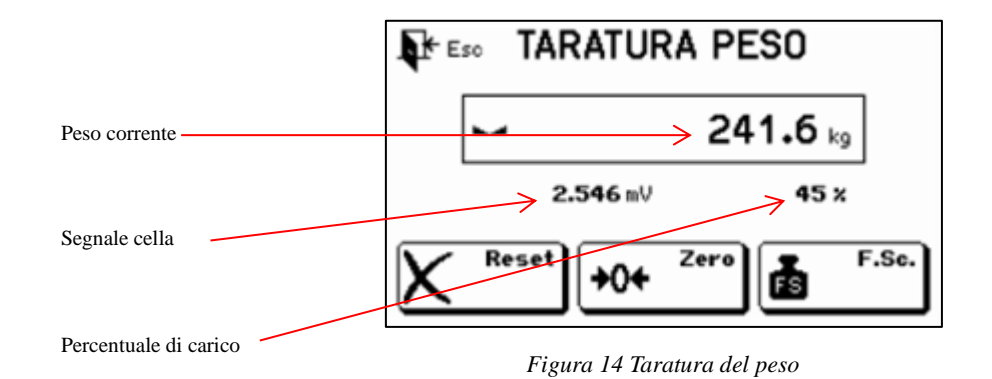

#### **CALIBRAZIONE PESO**

 $\mathbb{S}$ 

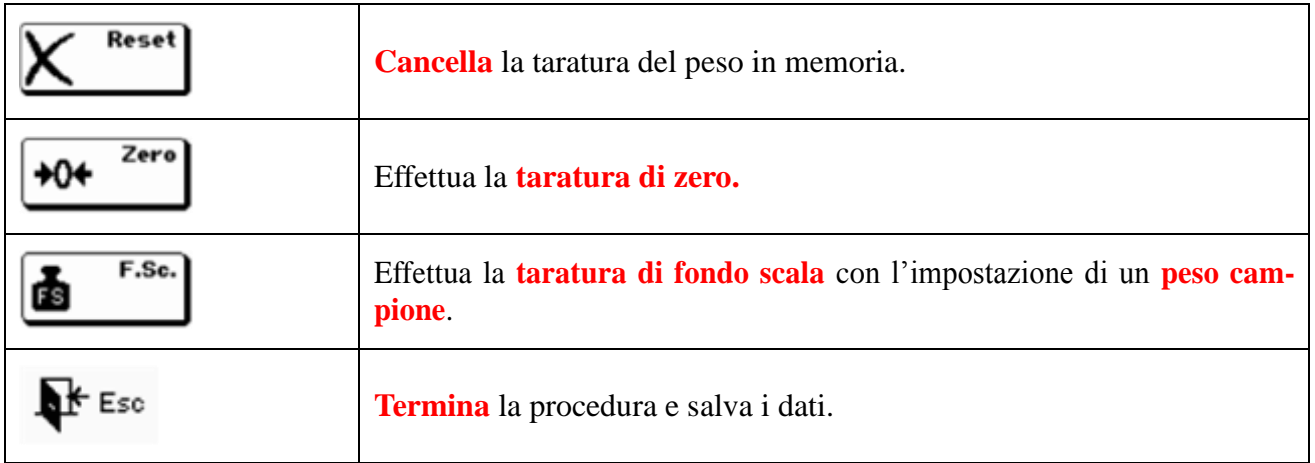

#### **PARAMETRI DI PESATURA**

<span id="page-15-0"></span>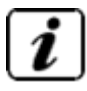

#### **Parametri peso**

- **Filtro peso**: Con questo parametro si regola l'azione del filtro digitale applicato sul peso rilevato. Il filtro agisce sulla rappresentazione del dato corrente a display. Se si programma un valore basso l'azione del filtro è inferiore mentre programmando un valore alto il peso risulta più filtrato.
- **Stabilità peso**: Regolazione dell'intervento della stabilità peso.

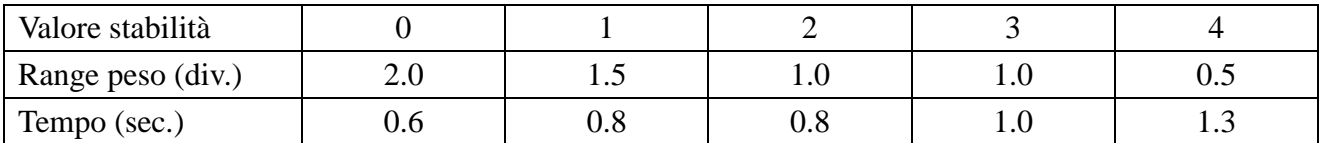

- **Autozero**: Questo parametro rappresenta, espresso come percentuale rispetto alla portata, il peso massimo azzerato all'accensione. La funzione di autozero consiste nell'eseguire una taratura di zero automatica all'accensione dello strumento, solo se il peso rilevato si stabilizza entro la soglia impostata (time-out di 5 secondi). Per disabilitare la funzione impostare il valore 0. E' impostabile in percentuale rispetto alla portata del sistema fino al 100%.
- **Inseguimento zero**: La funzione inseguimento di zero consiste nell'eseguire una calibrazione di zero automaticamente quando il peso subisce una lenta variazione nel tempo. Per disabilitare la funzione impostare il valore 0. Il massimo peso azzerabile da questa funzione è il 2% della portata del sistema. In caso di autozero maggiore del 10% della portata (uso non metrologico) l'inseguimento di zero viene eseguito fino al valore impostato in autozero.
- **Unità di misura**: Con questo parametro si imposta l'unità di misura della cella collegata, valori selezionabili: kg, g, t, lbs, N, kN.

#### **GARANZIA**

<span id="page-16-0"></span>Gicam S.r.l. garantisce i suoi dispositivi da ogni difetto relativo a materiali e fabbricazione per un periodo di 12 mesi dalla data di consegna. Nel caso in cui, durante il periodo di copertura della garanzia, il dispositivo presentasse dei difetti di funzionamento, si prega di contattare l'assistenza tecnica del rivenditore autorizzato oppure, in assenza di questi, direttamente Gicam S.r.l.. La garanzia comprende pezzi di ricambio e manodopera. Non comprende spese di spedizione per consegna e ritiro del dispositivo.

Condizioni per cui decade la garanzia sono:

- Uso improprio
- Installazione non corretta
- Incorretta alimentazione o collegamenti elettrici errati
- Carenza di manutenzione
- Modifiche o interventi effettuati con componenti non originali o da personale non autorizzato
- Inosservanza totale o parziale delle istruzioni
- Eventi eccezionali

Trascorsi i termini della garanzia il supporto verrà effettuato tramite l'assistenza standard, che provvederà alla riparazione secondo le tariffe vigenti al momento della richiesta di intervento.

## **GICAM S.r.l.**

Largo C. Battisti 9 22015 Gravedona ed Uniti (CO) Telefono: +39.0344.90063 Fax: +39.0344.89692 Email info@gicamgra.com Siti Web: [www.gicamgra.com](http://www.gicamgra.com/) [www.gicamloadcells.com](http://www.gicamloadcells.com/) [www.gicamcelulasdecarga.com](http://www.gicamcelulasdecarga.com/) [www.gicamwiegesystemwaegezellen.com](http://www.gicamwiegesystemwaegezellen.com/) MAN-PIA-AXLE-01 (vers. 1.0)